## **Summary of ODS Graphics Functionality in SAS® 9.3**

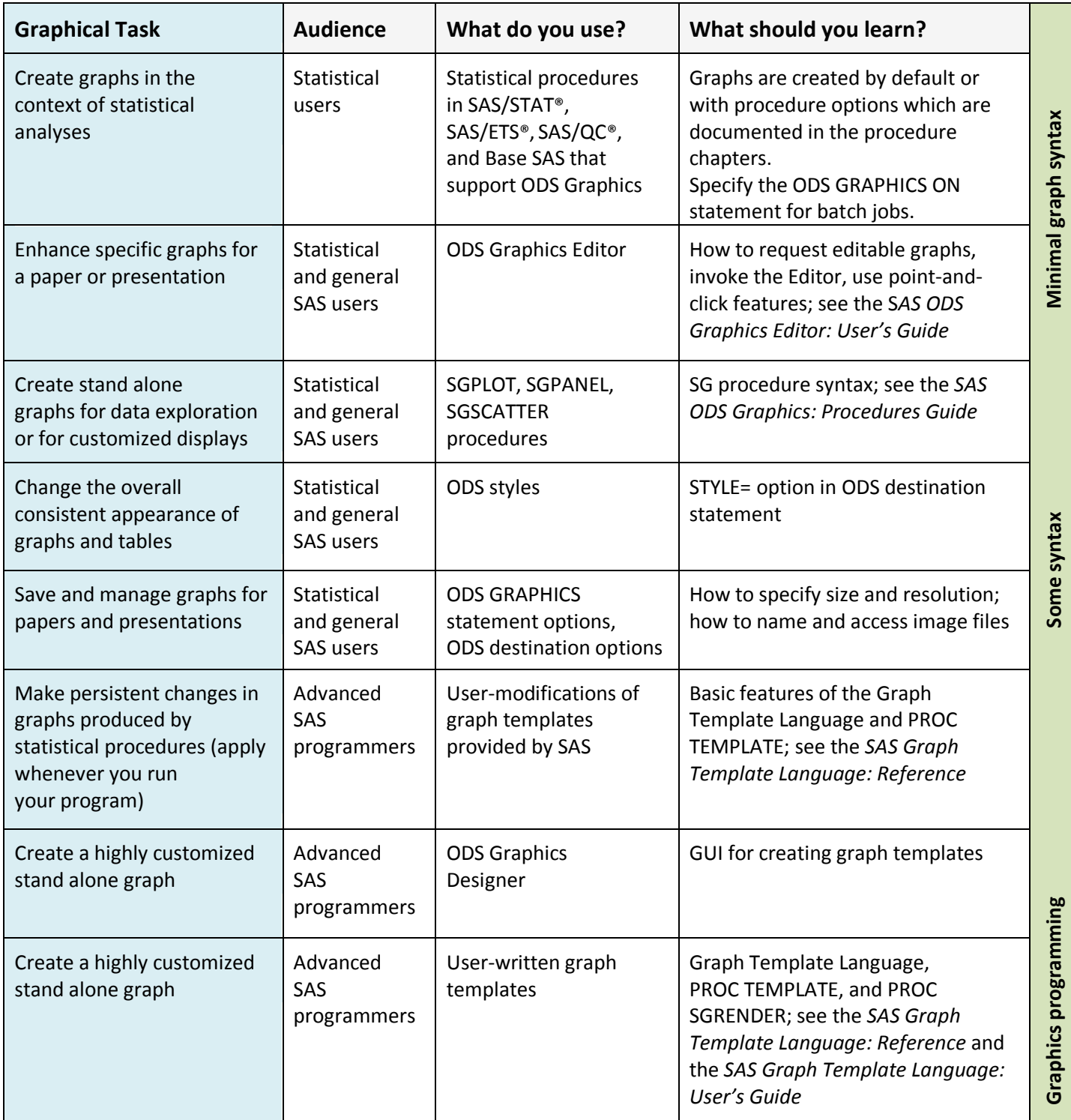

For an introduction to ODS Graphics, see "**An Overview of ODS Statistical Graphics in SAS® 9.3"** at <http://support.sas.com/rnd/app/ODSGraphics/papers/index.html>

## **Example: Survival Plot Created by PROC LIFETEST**

 **ods html style=htmlblue; ods graphics on;**

 **proc lifetest data=grouped plots=survival(cb=hw test atrisk=0 to 1500 by 250); time Time\*Cens(0);**

 **strata Treatment; by Site; run;**

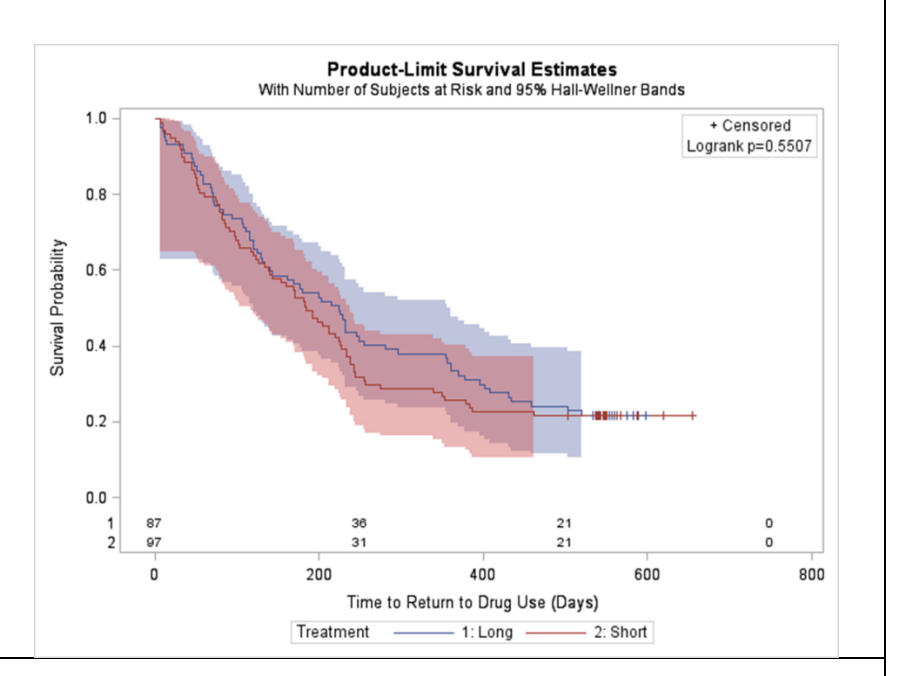

## **Example: Scatter Plot Matrix Created by PROC SGCATTER**

 **proc sgscatter data=IrisVirginica; title 'Fisher Iris Data'; matrix petallength petalwidth sepallength / ellipse=(type=mean) diagonal=(histogram normal kernel); run;**

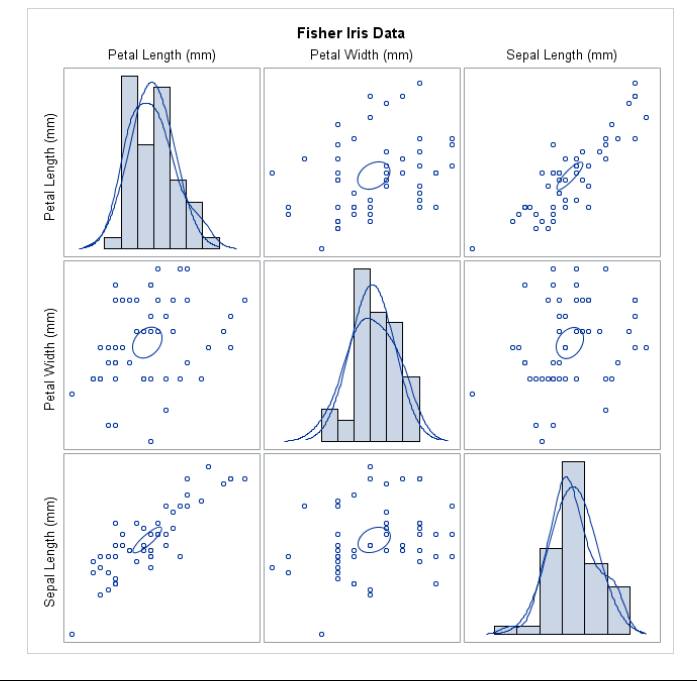

## **Example: Customized Fit Plot Created with Graph Template Language**

**proc template; define statgraph block; begingraph; entrytitle 'El Ni(\*ESC\*){Unicode "00F1"x}o ' 'Cycle of Pressure Differences'; layout overlay / xaxisopts=(offsetmin=0 offsetmax=0); blockplot x=month block=elnino / datatransparency=0.75 display=(fill outline); scatterplot y=pressure x=month; pbsplineplot y=pressure x=month; endlayout; endgraph; end; run;**

**proc sgrender data=enso template=block; run;**

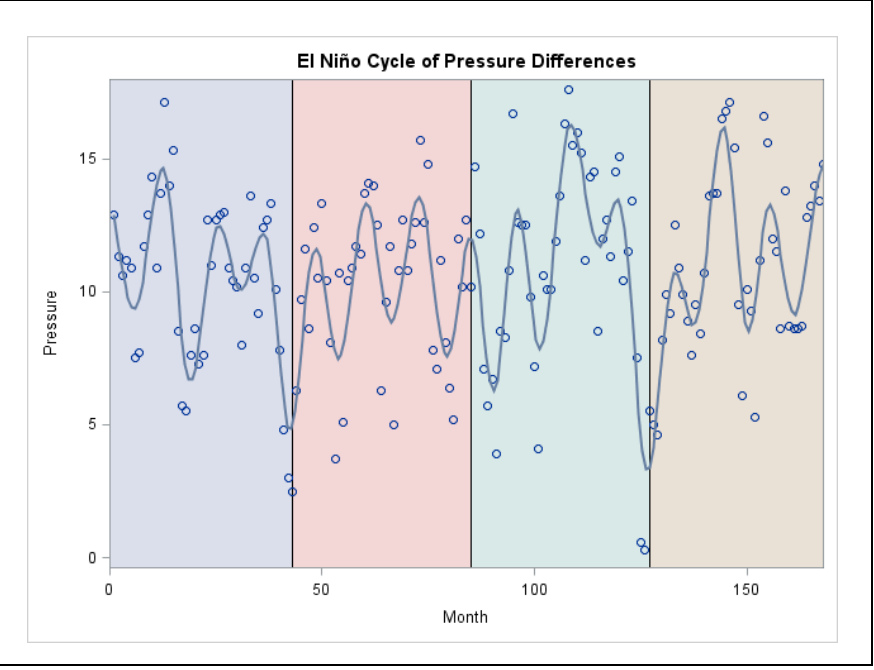